Faculty of Mathematics and Physics Charles University in Prague 25<sup>th</sup> April 2013

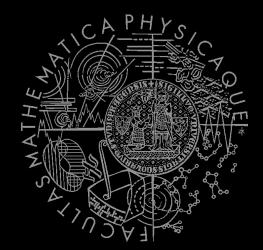

UT2004 bots made easy!

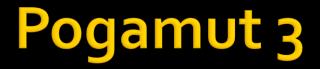

#### Lecture 9 – BOD, yaPOSH & DeathMatch

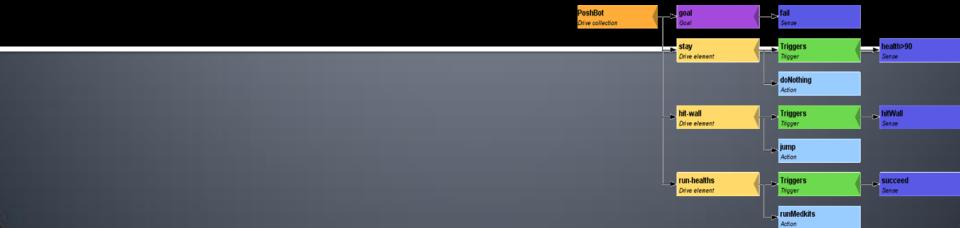

# Warm Up!

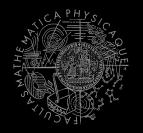

- Fill the short test for this lessons
  - 6 minutes limit

# NAILo68 Exam

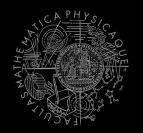

- Reserved SW1 for:
  - Monday 20. 5.2013 9:00-15:40
  - Thursday 23.5.2013 9:00-15:40
- Exam will last cca 3-4 hours (coding) + 30 minut questionnaires filling + 5 minut "informal chat"
- Do the time and date suit you?

# Today's menu

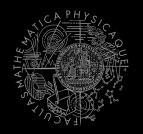

## **1.** Big Picture

- 2. BOD (Behavior Oriented Design)
- 3. Gentle yaPOSH introduction
- 4. Weapons & Shooting
- 5. DeathMatch Bot

## **Big Picture** Already covered

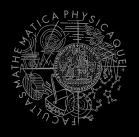

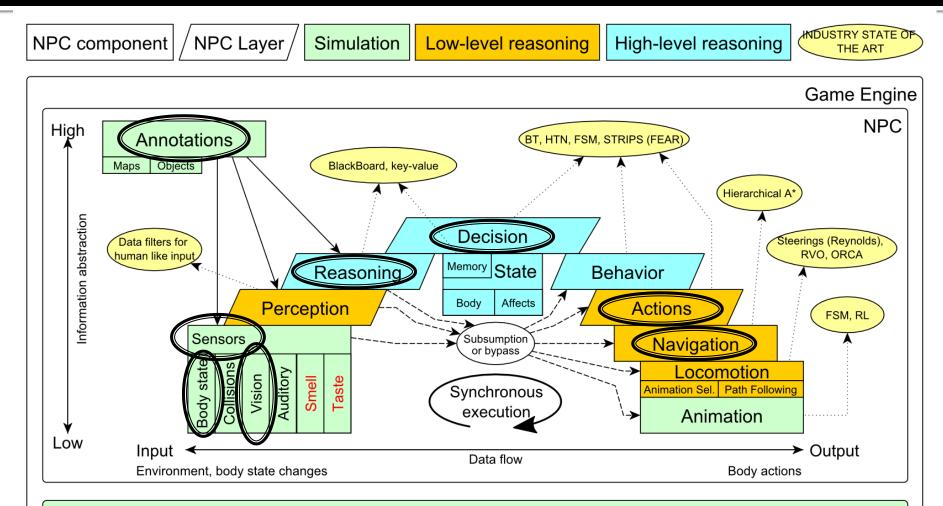

Game mechanics, Physics, Animation, Rendering

## Big Picture Today

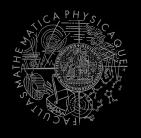

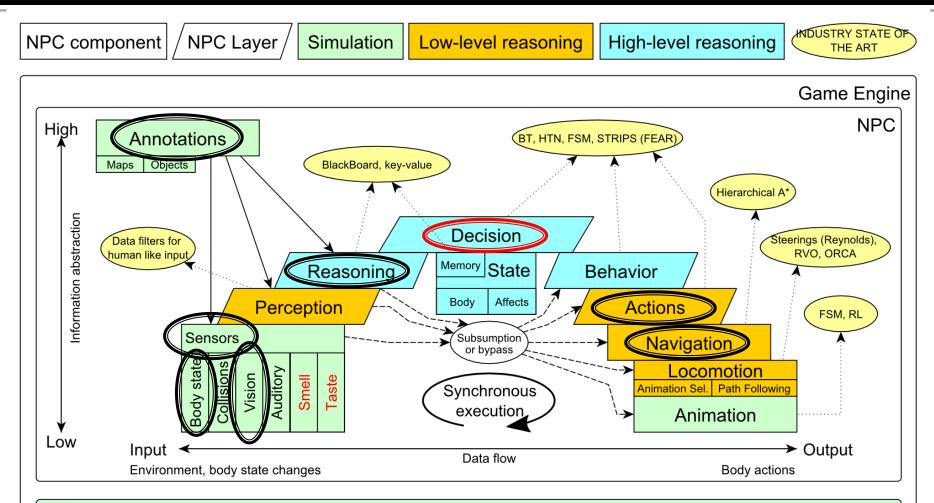

Game mechanics, Physics, Animation, Rendering

# Today's menu

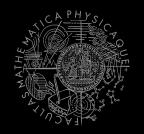

- 1. Big Picture
- BOD (Behavior Oriented Design)
- 3. Gentle yaPOSH introduction
- 4. Weapons & Shooting
- 5. DeathMatch Bot

## **Behavior Oriented Design** Methodology

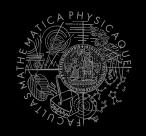

- BOD (Behavior Oriented Design)
  - A methodology for developing control of complex intelligent agents
    - virtual reality characters, humanoid robots or intelligent environments...
- Combines the advantages of Behavior-Based AI and Object Oriented Design.
- Authored by Joanna J. Bryson
  - <u>http://www.cs.bath.ac.uk/~jjb/web/bod.html</u>

## How to think? Intelligence by design

## **Behavior Oriented Design**

by Joanna J. Bryson (UK) http://www.cs.bath.ac.uk/~jjb/web/bod.html

## 1. Specify top-level decision

- a) Name the behaviors that the bot should do
- b) Identify the list of sensors that is required to perform the behavior
- c) Identify the priorities of behaviors
- d) Identify behavior switching conditions
- Recursion on respective behaviors until primitive actions reached

## **Behavior Oriented Design** BOD in human language

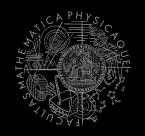

- **1**. State the goal of you agent behavior
  - E.g. It will be a Deathmatch bot
- 2. Brainstorm what it will mean to fulfill the behavior goal
  - E.g. fight players, gather items
- 3. Think about conditions that should be fulfilled for the respective behaviors
  - E.g. I'll fight only when I see enemy and have proper weapon
- 4. Revise, revise, revise
  - Oh wait, what if I don't have the proper weapon, I should add a behavior to flee from fight and gather some weapon.
- 5. Pick one of the specified top level behaviors and apply recursion from point 1!
- 6. When you end up with sufficiently simple and clear defined sense/action **NAME IT WELL**, implement it and test it!

## **Behavior Oriented Design** Iterative Development

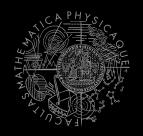

Recursion == Iterative development

- 1. Select a part of the plan to extend next.
- 2. Extend the agent with that implementation
  - Extend the plan, code actions and senses
  - Test and debug that code (!!!)
- 3. Revise the current specification.

## **Behavior Oriented Design** Revising BOD Specifications

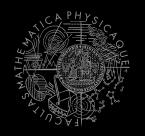

- Name the behaviors (functions) logically!
  - Good method name is better than documentation!
- Reduce code redundancy
  - Use copy-paste with caution or not at all!
- Avoid Complex Conditions
  - The shorter condition, the better the understanding
- Avoid Too Many If-then rules at one level
  - One level of decision making usually needs no more than 5 to 7 if-then rules, they may contain fewer...
- When in doubt, favor simplicity

## **Practice Lesson** Outline

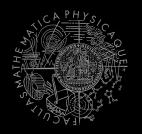

- **1.** Big Picture
- 2. BOD (Behavior Oriented Design)
- **3.** Gentle yaPOSH introduction
- 4. Weapons & Shooting
- 5. DeathMatch Bot

## yaPOSH Introduction

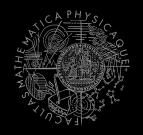

#### yaPOSH

- yet-another Parallel-rooted, Ordered Slip-stack Hierarchical planner
- To put it simply:
  - a reactive planner working with **FIXED**, **PRE-SET** plans
- To put it even simpler:
  - a tool enabling to specify if then rules with priority in a tree like structure
- Advantage:
  - Makes you think about the behavior in human terms more than the code

## yaPOSH Primitives

- Actions and Senses
  - if (sense) then (action)
- Drive Collection (DC)
  - First level of if-then rules
- Competence (C)
  - Second Nth level of if-then rules
- Action Patterns (AP)
  - Specifies N actions that will be performed in a sequence

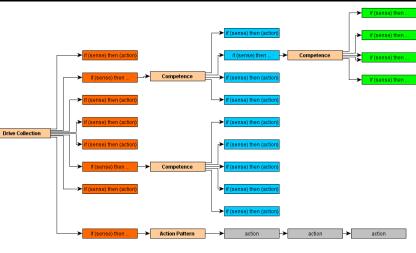

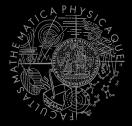

## yaPOSH Plan structure (Java glasses)

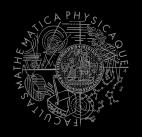

# DriveCollection( 1. if (sense1()) then competence1(); return; 2. if (sense2()) then competence2(); return; 3. if (sense3()) then action-pattern1(); return; 4. if (sense4()) then competence3(); ( 1. if (sense5()) then action1(); return; 2. if (sense6()) then competence4(); return; 3. if (sense7()) then action2(); return; 4. if (sense8()) then action-pattern(); return; 5. return; ) )

#### ActionPattern (

```
while (!action1-finished()) {action1(); return;}
while (!action2-finished()) {action2(); return;}
while (!action3-finished()) {action3(); return;}
```

## yaPOSH Plan structure (the real)

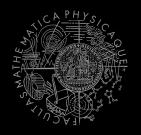

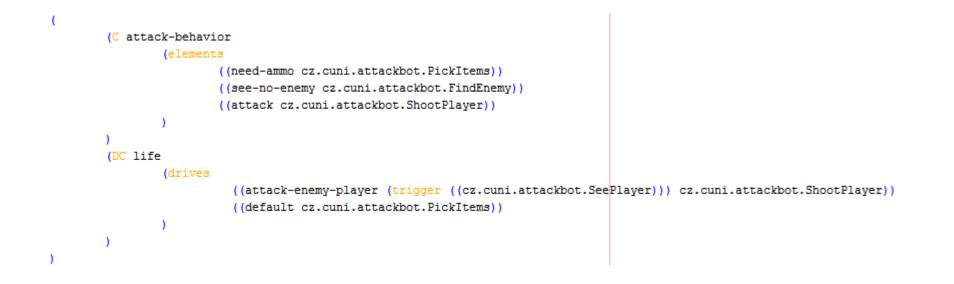

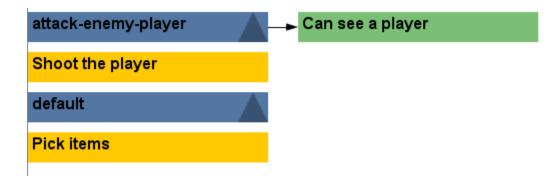

## yaPOSH Senses I

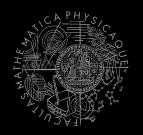

## Senses

- Represent condition (Do I see a player?)
- Return basic types
  - Boolean, Integer, Double, String, ...
- Can be queried either as ==, !=, >, <, <= or >=
  - E.g. cz.cuni.attackbot.FlagIsVisible false !=
- Can be parameterized:
  - MySense extends ParamsSense<BOT\_CONTEXT>
  - public void querry(@Param("\$myParameter") String myParameter) { ... }
  - cz.cuni.attackbot.MySense(\$myParameter = "string-value") false !=

## yaPOSH Senses II – New Sense

- How to make a new sense?
  - There are no templates yet...
     In NetBeans:
  - Right click on some existing sense,
  - Right click the Java class and select refactor and Copy it with a new name
  - Change the sense description and human readable name in the annotation before the class declaration

```
@PrimitiveInfo(name = "Can see a player", description = "Do I see a player?")
public class SeePlayer extends ParamsSense<AttackBotContext, Boolean> {
```

 In POSH editor click Refresh button in the Senses editor

|        | Rename                           | Alt+Shift+R |
|--------|----------------------------------|-------------|
| ſ      | Move                             | Alt+Shift+V |
|        | Сору                             |             |
|        | Safely Delete                    | Alt+Delete  |
|        | Inline                           | Alt+Shift+I |
|        | Change Method Parameters         | Alt+Shift+C |
|        | Pull Up                          |             |
|        | Push Down                        |             |
|        | Extract Interface                |             |
| (      | Extract Superclass               |             |
|        | Use Supertype Where Possible     |             |
|        | Move Inner to Outer Level        |             |
|        | Convert Anonymous to Member      |             |
| J      | Introduce Variable               |             |
| nift+D | Introduce Constant               |             |
|        | Introduce Field                  |             |
|        | Introduce Parameter              | Alt+Shift+P |
|        | Introduce Method                 |             |
|        | Introduce Local Extension        |             |
|        | Encapsulate Fields               |             |
|        | Replace Constructor with Factory |             |
|        | Replace Constructor with Builder |             |
| hift+G | Invert Boolean                   |             |
|        |                                  |             |

- 🚱 AttackBotLogic.java <sub>B</sub>cz.cuni.attackbot - 🙆 Ammo.java - 🐼 BotHoldsEnemyFlag.java

> FlagAction.java FlagIsOnGround.java FlagIsVisible.java FlagSense.java FlagState.java GoToBase.java

GoToFla

PickIten RunRan

ShootFl

ShootPl

Test Packages

Conter Sources

Dependencies Test Depender

SeePlayer :: Param

SeePlayer(Atta

query(): Boolea

Open

Cut

Copy

Paste

Run File

Debug File

Profile File

Test File Debug Test File Profile Test File

Add

Delete

Find Usage Refactor

Save As Template..

Compile File

Ctrl+

Ctrl+ Ctrl+

F9

Ctrl+

Alt+S

Delet

## yaPOSH Senses III – Parameterized sense example

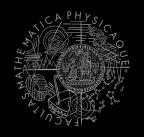

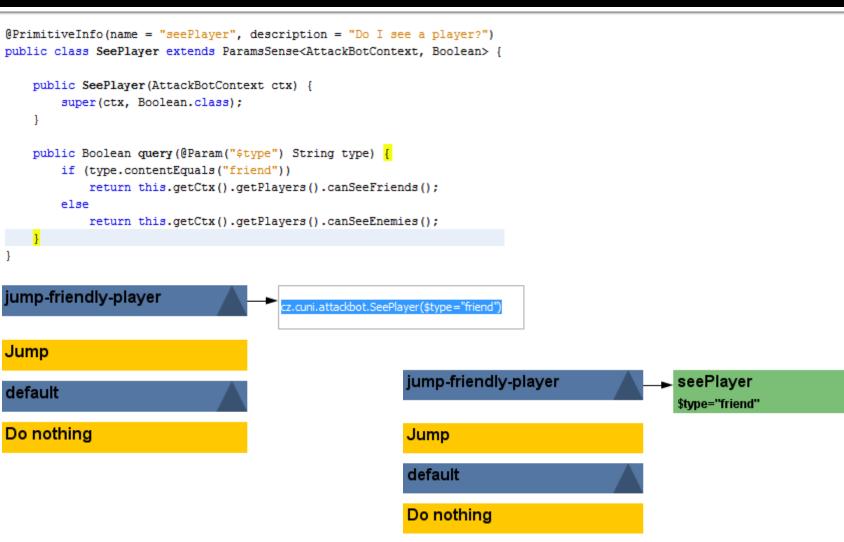

## yaPOSH Actions I

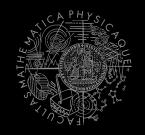

### Actions

- Represent an action in the environment
- Have three methods init(), run(), done()

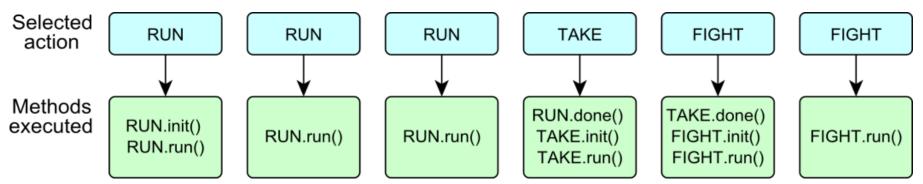

- Can be parameterized
  - need to extend ParamsAction<BOT\_CONTEXT>
  - Parameters passed to init() method, define them with annotation:
    - public void init(@Param("\$target") String target) { ... }

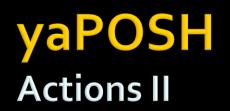

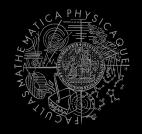

 Actions are expected to return their "state" in the run() method – to notify yaPOSH

#### RUNNING

• Action says, I am still running and I want to run in next cycles as well

#### RUNNING\_ONCE

 Actions says, I want to be executed for one logic iteration and then I am done

#### FINISHED

- Action says, I am FINISHED and DONE.
- This triggers yaPOSH to "replan" to search for new action IMMEDIATELLY! (without waiting for the next update from the environment) See next slides for caveats!
- Can be used to implement pure "mental" actions ~ "altering internal state only" action

#### FAILED

- An action execution has failed
- This triggers yaPOSH to "replan" to search for new action IMMEDIATELLY!

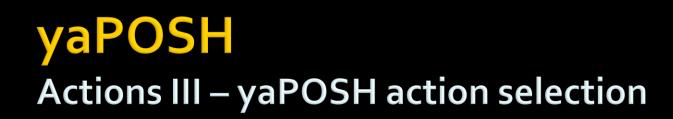

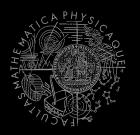

- POSH searches for next action to execute as long as it finds one
- This means if your plan doesn't return any action (no sense matches), the POSH will reevaluate immediately!
  - And will be stuck in infinite loop!

- Your POSH plan should ALWAYS return action!
- The best way is to have default sense with action doNothing at the bottom of the plan!

| Fσ·   | attack-enemy-player | Can see a player |
|-------|---------------------|------------------|
| E.g.: | Shoot the player    |                  |
|       | default             |                  |
|       | Do nothing          |                  |

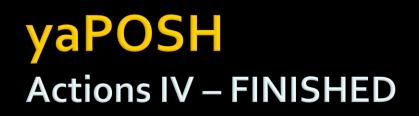

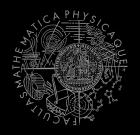

- Action returning in run() method FINISHED tells POSH to reevaluate plan immediately to search for a new action
- This can be used to your advantage (parallel actions), but has a caveat!
- Consider plan, where StopShooting returns FINISHED in run() immediately: <a href="https://www.state.enemy-player">attack-enemy-player</a>

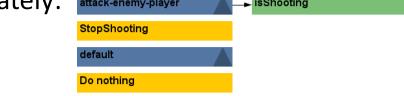

- Makes sense, because as we send stop shoot command in init(), the action is done...
- The problem is that the POSH re-evaluates the plan immediately to search for a new action and guess what it finds? StopShooting again. Why?
  - Because isShooting sense will be returning the same value it was before! The environmental state is not changed. The POSH re-evaluates immediately! We are stuck in infinite loop and no more environmental updates will ever come (even at first glance no exceptions raised).
- For these types of actions always return **RUNNING\_ONCE** !

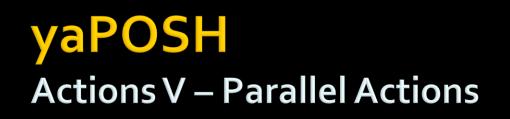

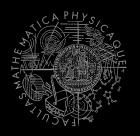

- Returning FINISHED in run() method can be used to your advantage if you are careful enough.
- Lets say you want to execute two actions in parallel.
  - Create an action-pattern (drag and drop from action pattern tab)
  - Add the actions you want to execute in parallel (in our example StopShooting and Jump). They will be returning **FINISHED** in **run()** to trigger immediate POSH re-evaluation
  - Add one more dummy action to the end of action pattern returning RUNNING\_ONCE (to stop POSH plan re-evaluation – otherwise we would be stuck in infinite loop again)
  - Done! You have now action pattern executing two actions in parallel! StopShoot-and-jump

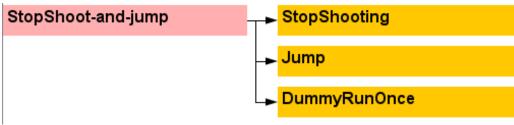

## yaPOSH Actions VI – New Action

- How to make a new action?
  - There are no templates yet...
     In NetBeans:
  - Right click on some existing action,
  - Right click the Java class and select refactor and Copy it with a new name
  - Change the action description and human readable name in the annotation before the class declaration

@PrimitiveInfo(name="Shoot the player", description="Shoot the player.")
public class ShootPlayer extends ParamsAction<AttackBotContext> {

 In POSH editor click Refresh button in the Senses editor

| Copy         Safely Delete       Alt+Delete         Inline       Alt+Shift+I         Change Method Parameters       Alt+Shift+I         Pull Up       Push Down         Extract Interface       Extract Superclass         Use Supertype Where Possible       Move Inner to Outer Level         Convert Anonymous to Member       Introduce Variable         Introduce Constant       Introduce Field                                                                                                    |                 | Alt+Shift+R   |
|----------------------------------------------------------------------------------------------------|-----------------|---------------|
| Safely Delete         Alt+Delete           Inline         Alt+Shift+1           Change Method Parameters         Alt+Shift+1           Pull Up         Push Down           Extract Interface         Extract Superclass           Use Supertype Where Possible         Move Inner to Outer Level           Convert Anonymous to Member         Introduce Variable           Introduce Field         Introduce Field           Introduce Parameter         Alt+Shift+1           Introduce Field         Introduce Rethold           Introduce Cocal Extension         Encapsulate Fields           Replace Constructor with Factory         Replace Constructor with Builder        |                 | Alt+Shift+V   |
| Inline       Alt+Shift+1         Change Method Parameters       Alt+Shift+1         Pull Up       Push Down         Extract Interface       Extract Superclass         Use Supertype Where Possible       Move Inner to Outer Level         Move Inner to Outer Level       Convert Anonymous to Member         Introduce Variable       Introduce Field         Introduce Field       Alt+Shift+1         Introduce Field       Alt+Shift+1         Introduce Constant       Introduce Field         Introduce Constant       Introduce Rethod         Introduce Constant       Introduce Rethod         Introduce Constructor with Factory       Replace Constructor with Builder |                 |               |
| Change Method Parameters       Alt+Shift+1         Pull Up       Push Down         Extract Interface       Extract Superclass         Use Supertype Where Possible       Move Inner to Outer Level         Move Inner to Outer Level       Convert Anonymous to Member         Introduce Variable       Introduce Variable         Introduce Field       Introduce Field         Introduce Parameter       Alt+Shift+1         Introduce Local Extension       Encapsulate Fields         Replace Constructor with Factory       Replace Constructor with Builder                                                                                                    | ž               | Alt+Delete    |
| Pull Up         Push Down         Extract Interface         Extract Superclass         Use Supertype Where Possible         Move Inner to Outer Level         Convert Anonymous to Member         Introduce Variable         Introduce Priedel         Introduce Parameter         Alt+Shift+I         Introduce Local Extension         Encapsulate Fields         Replace Constructor with Factory         Replace Constructor with Builder                                                                                                    |                 | Alt+Shift+I   |
| Push Down         Extract Interface         Extract Superclass         Use Supertype Where Possible         Move Inner to Outer Level         Convert Anonymous to Member         Introduce Variable         Introduce Field         Introduce Parameter         Introduce Local Extension         Encapsulate Fields         Replace Constructor with Factory         Replace Constructor with Builder                                                                                                    | hod Paramete    | s Alt+Shift+C |
| t+D Extract Interface Extract Superclass Use Supertype Where Possible Move Inner to Outer Level Convert Anonymous to Member Introduce Variable Introduce Constant Introduce Field Introduce Method Introduce Local Extension Encapsulate Fields Replace Constructor with Factory Replace Constructor with Builder                                                                                                    |                 |               |
| Extract Superclass Use Supertype Where Possible Move Inner to Outer Level Convert Anonymous to Member Introduce Variable Introduce Constant Introduce Pield Introduce Method Introduce Local Extension Encapsulate Fields Replace Constructor with Factory Replace Constructor with Builder                                                                                                    |                 |               |
| t+D Use Supertype Where Possible Move Inner to Outer Level Convert Anonymous to Member Introduce Variable Introduce Constant Introduce Field Introduce Parameter Introduce Parameter Encapsulate Fields Replace Constructor with Factory Replace Constructor with Builder                                                                                                    | face            |               |
| Move Inner to Outer Level         Convert Anonymous to Member         Introduce Variable         Introduce Constant         Introduce Field         Introduce Parameter         Alt+Shift+I         Introduce Local Extension         Encapsulate Fields         Replace Constructor with Factory         Replace Constructor with Builder                                                                                                    | rclass          |               |
| Convert Anonymous to Member<br>Introduce Variable<br>Introduce Constant<br>Introduce Field<br>Introduce Parameter<br>Introduce Method<br>Introduce Local Extension<br>Encapsulate Fields<br>Replace Constructor with Factory<br>Replace Constructor with Builder                                                                                                    | pe Where Poss   | ble           |
| Introduce Variable         Introduce Constant         Introduce Field         Introduce Parameter         Alt+Shift+I         Introduce Local Extension         Encapsulate Fields         Replace Constructor with Factory         Replace Constructor with Builder                                                                                                    | to Outer Level. |               |
| t+D       Introduce Constant         Introduce Field       Introduce Parameter         Introduce Method       Introduce Local Extension         Encapsulate Fields       Replace Constructor with Factory         Replace Constructor with Builder       Replace Constructor with Builder                                                                                                    | onymous to M    | mber          |
| Introduce Constant<br>Introduce Field<br>Introduce Parameter Alt+Shift+I<br>Introduce Method<br>Introduce Local Extension<br>Encapsulate Fields<br>Replace Constructor with Factory<br>Replace Constructor with Builder                                                                                                    | ariable         |               |
| Introduce Parameter Alt+Shift+<br>Introduce Method<br>Introduce Local Extension<br>Encapsulate Fields<br>Replace Constructor with Factory<br>Replace Constructor with Builder                                                                                                    | onstant         |               |
| Introduce Method<br>Introduce Local Extension<br>Encapsulate Fields<br>Replace Constructor with Factory<br>Replace Constructor with Builder                                                                                                    | eld             |               |
| Introduce Local Extension<br>Encapsulate Fields<br>Replace Constructor with Factory<br>Replace Constructor with Builder                                                                                                    | arameter        | Alt+Shift+P   |
| Encapsulate Fields<br>Replace Constructor with Factory<br>Replace Constructor with Builder                                                                                                    | lethod          |               |
| Replace Constructor with Factory<br>Replace Constructor with Builder                                                                                                    | ocal Extension. |               |
| Replace Constructor with Builder                                                                                                    | Fields          |               |
|                                                                                                    | structor with F | actory        |
| Invert Boolean                                                                                                    | structor with B | uilder        |
| it+G                                                                                                    | an              |               |

- 🚳 AttackBotLogic.java gcz.cuni.attackbot - 🙆 Ammo.java - BotHoldsEnemyFlag.java

> FlagAction.java FlagIsOnGround.java FlagIsVisible.java FlagSense.java FlagState.java GoToBase.java

GoToFla

PickIter RunRar

ShootFl

ShootPl

Test Packages

Other Sources

Dependencies Test Depender

SeePlayer :: Paran

SeePlayer(Atta guery(): Booles Open

Cut

Copy

Paste

Run File

Debug File

Profile File

Test File Debug Test File Profile Test File

Add

Delete

Find Usage Refactor

Save As Template..

Compile File

Ctrl+

Ctrl+ Ctrl+

F9

Ctrl+

Alt+

Dele

## yaPOSH Actions VII – Parameterized Action Example

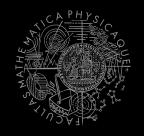

seePlayer \$type="enemy"

@PrimitiveInfo(name="StartShooting", description="Shoot the player.")
public class ShootPlayer extends ParamsAction<AttackBotContext> {

Do nothing

```
public ShootPlayer(AttackBotContext ctx) {
     super(ctx);
1
public void init(@Param("$type") String type) {
     if (type.contentEquals("friend"))
         ctx.getShoot().shoot(ctx.getPlayers().getNearestVisibleFriend());
     else
         ctx.getShoot().shoot(ctx.getPlayers().getNearestVisibleEnemy());
public ActionResult run() {
    return ActionResult.RUNNING ONCE;
}
public void done() {
shoot-enemy-player
                                    seePlayer
                                                                       shoot-enemy-player
                                    $type="enemy"
                                                                       StartShooting
cz.cuni.attackbot.ShootPlayer($type="enemy")
                                                                       $type="enemy"
                                                                       default
default
```

Do nothing

## yaPOSH New Action Pattern, New competence

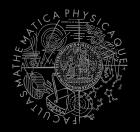

 Are created by drag and dropping from POSH editor from the tabs at the right side of IDE

| Competences      | Action patterns   | Actions | Senses   |             |             |             |
|------------------|-------------------|---------|----------|-------------|-------------|-------------|
|                  |                   | Actions | Jenses   |             |             |             |
| Type name of pr  | imitive:          |         |          |             |             |             |
|                  |                   |         |          |             |             |             |
| Refresh          | Delete            |         |          |             |             |             |
|                  |                   |         |          |             |             |             |
| Primitives Found | :                 |         |          |             |             |             |
| New competence   | e (drag and drop) | )       |          |             |             |             |
| (C attack-behav  | vior(elements((ne | ed-ammo | (trigger | ((cz.cuni.a | attackbot./ | Ammo 0 ==)) |
|                  |                   |         |          |             |             |             |
|                  |                   |         |          |             |             |             |
|                  |                   |         |          |             |             |             |
|                  |                   |         |          |             |             |             |
|                  |                   |         |          |             |             |             |
|                  |                   |         |          |             |             |             |
|                  |                   |         |          |             |             |             |
|                  |                   |         |          |             |             |             |
|                  |                   |         |          |             |             |             |
|                  |                   |         |          |             |             |             |
|                  |                   |         |          |             |             |             |
|                  |                   |         |          |             |             |             |
|                  |                   |         |          |             |             |             |
| ٠ III            |                   |         |          |             |             | 4           |

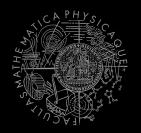

- Every yaPOSH action and sense has context (this.ctx) that contains all Pogamut modules.
- Context is an editable class that is a part of your yaPOSH bot sources, e.g.
   AttackBotContext
- You may use context to store some variables, e.g. Item you are going for or player you are going to fight

## yaPOSH Parameters

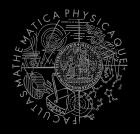

 Competences, action patterns, actions and senses can be parameterized

```
= "Is flag visible",
                                           @PrimitiveInfo(name
(AP go-to-flag
                                                          description = "our / enemy")
vars($target="enemy")
                                           public class FlagVisible
  (bot.TurnToFlag($teamname=$target)
                                                  extends FlagSense<AttackBotContext,Boolean>
  bot.GoToFlag($team=$target)
                                               public Boolean query(
                                                      @Param("$teamname") String teamname
                                               ) {
(DC life
                                                   FlagInfo flag = getFlagInfo(teamname);
(drives
                                                   return flag.isVisible();
   (pickup-our-flag
                                           @PrimitiveInfo(name
    (trigger
                                                                      = "Turn to flag",
                                                          description = "our / enemy")
      (bot.FlagState($teamname="our")
                                          public class TurnToFlag
                    "dropped")
                                                  extends FlagAction<AttackBotContext> {
      (bot.FlagIsVisible($teamname="our"))
                                               public ActionResult run(
   11
   go-to-flag($target="our")
                                                      @Param("$teamname") String teamName
                                               ) {
                                                   FlagInfo flag = getFlagInfo(teamName);
                                                   ctx.getMove().turnTo(flag.getLocation());
                                                   return ActionResult.RUNNING ONCE;
                                               }
```

## yaPOSH POSH Editor

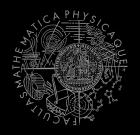

Enables drag and drop

| attack-enemy-player | cz.cuni.attackbot.SeePlayer |
|---------------------|-----------------------------|
| Shoot the player    |                             |
| default             |                             |
| Pick items          |                             |
|                     |                             |

- Select action or sense you want to add or change from the editor and drag and drop it at desired place
- Double clicking POSH graphical element open editor, right clicking opens element menu
- Support "Go to source", breakpoints and debugging
   Breakpoints PAUSE the bot <u>AND</u> the environment

| attackbot.lap * _ 88                                                                                                    |   | EngineSelection Window 🕺 ut2004-20-sposh-attackbot/AttackBot1 😹                                                                                     |
|----------------------------------------------------------------------------------------------------|---|----------------------------------------------------------------------------------------------------|
| Visual Text Create sense                                                                                                    |   | pickup-enemy-flag     Is flag on ground     Is flag visible     ^       \$teamname="enemy"     \$teamname="enemy"     \$teamname="enemy"            |
| pickup-our-flag     State of flag=="dropped"     Is flag visible       \$teamname="our"     \$teamname="our"                                              |   | go-to-flag                                                                                                    |
| go-to-flag     Turn to flag       \$target="our"     \$teamname="our"       \$target="our"     \$teamname="our"       \$target="our"     \$teamname="our" | = | Steamname="enemy"       Job Add single breakpoint         Starget="enemy"       Add permanent breakpoint         Go to flag       Remove breakpoint |
| Go to flag     Add action       \$team="our"     Delete action                                                                                            |   | Steam="enemy"     Go to source       \$target="enemy"     E                                                                                         |
| pickup-enemy-flag                                                                                                    |   | attack-enemy-with-our-flag Can see flag holder<br>\$teamname="our"                                                                                  |
| go-to-flag <mark>_</mark> Turn to flag                                                                                                    |   | attack-enemy-flag-holder Ammo>10                                                                                                    |
| \$target="enemy"<br>\$target="enemy"<br>\$target="enemy"                                                                                                  | - | Shoot holder of flag                                                                                                    |

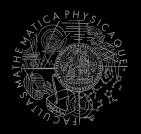

- Run the bot in **Debug mode** (right click the project, select **Debug**)
- In the Debug toolbar, click the green circle button to enable POSH plan debugger

T 🔯 🕨 🚯 • 🚯 • 🕒 📮 🔲 🔘 🙆 🕍 🕍 🖏 🔚 🛅

A window with Debugger appears:

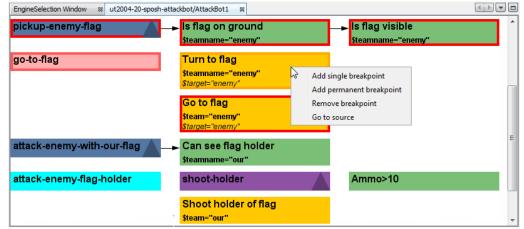

# Today's menu

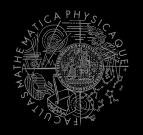

## **1**. Big Picture

- 2. BOD (Behavior Oriented Design)
- 3. Gentle yaPOSH introduction

## 4. Weapons & Shooting

- <u>http://planetunreal.gamespy.com/View.php?view=UT2004Gamel</u> <u>nfo.Detail&id=26</u>
- 5. DeathMatch Bot

## Weapons & Shooting Weaponry class

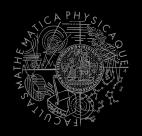

#### this.weaponry

- All you wanted to know about UT2004 weapons but were afraid to ask
- Note that it contains also some obsolete and to-bedeprecated methods...

```
weaponry.getCurrentWeapon()
weaponry.hasWeapon(ItemType)
weaponry.hasLoadedWeapon()
weaponry.hasPrimaryLoadedWeapon()
weaponry.hasSecondaryLoadedWeapon()
weaponry.getLoadedWeapons()
weaponry.changeWeapon()
```

•••

## Weapons & Shooting WeaponPreferences

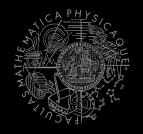

- Weapons' effectiveness depends on distance to target
- Thus you should create different priority list for various "ranges"
- Wrapped in class weaponPrefs

weaponPrefs.addGeneralPref(ItemType.MINIGUN, true); weaponPrefs.addGeneralPref(ItemType.LINK\_GUN, false);

- true -> primary firing mode
- false -> secondary firing mode

weaponPrefs.newPrefsRange(CLOSE\_COMBAT\_RANGE = 300)
.add(ItemType.FLAK\_CANNON, true)
.add(ItemType.LINK\_GUN, true); // 0-to-CLOSE
weaponPrefs.newPrefsRange(MEDIUM\_COMBAT\_RANGE = 1000)
.add(ItemType.MINIGUN, true)
.add(ItemType.ROCKET\_LAUNCHER, true); // CLOSE-to-MEDIUM

- If range prefs fails, general are used
- You have to experiment! (== behavior parametrization!)

More at: http://pogamut.cuni.cz/pogamut\_files/latest/doc/tutorials/10-HunterBot.html

## Weapons & Shooting Shooting

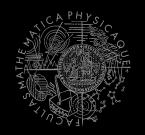

## Shooting with WeaponPrefs is easy!

# Player enemy = players.getNearestVisiblePlayer();

shoot.shoot(weaponPrefs, enemy);

shoot.setChangeWeaponCooldown(millis);

## Weapons & Shooting Time your shooting – Cooldown class

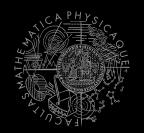

Sometimes you need to perform the behavior "once in a time" => Cooldown

Cooldown rocketCD = new Cooldown(2000); // millis

if (rocketCD.isCool()) {
 rocketCD.use();
 shoot.shoot(weaponPrefs, enemy);
} else {

shoot.shoot(weaponPrefs, enemy, ItemType.ROCKET\_LAUNCHER);

## Weapons & Shooting Time your behaviors – Heatup class

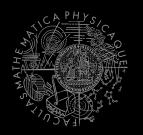

 Sometimes you need to pursue some behavior for a while => Heatup

```
if (players.canSeeEnemy()) {
    pursueEnemy.heat();
    // fight the enemy
} else
if (pursueEnemy.isHot()) {
    // pursue the enemy
} else {
    // collect items
}
```

## **Practice Lesson** Outline

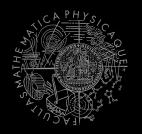

- **1.** Big Picture
- 2. BOD (Behavior Oriented Design)
- 3. Gentle yaPOSH introduction
- 4. Weapons & Shooting
- 5. DeathMatch Bot

## **Deathmatch Bot** Basics

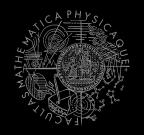

- Its all about movement on the map
  - Picking the right place to be at
  - Picking the right item to go for
- Knowing when it is worth to change the behavior
  - I am almost at the rocket launcher, but I see enemy player. Will I go for the weapon or start fighting with the player?

## Deathmatch Bot Combat

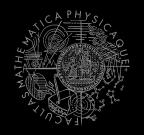

- Using proper weapon in proper situations
  - this.weaponPrefs ...
- Knowing how to move in combat
  - Strafing, dodging, jumping
  - Maintaining distance according bot current weapon
  - Facing one direction and move elsewhere (navigation.setFocus(...))
- Beware that jumping and dodging reduces bot accuracy!

## **Deathmatch Bot** Behavior switching

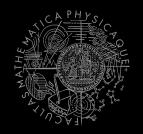

- Should you switch from "getting the weapon" into combat behavior?
- **!!!** Depends how far from the weapon you are
  - Do not switch if you are near... that would be a waste
- In the is "no way" around...
  - ⇒ Create parameterized sense "mark-behavior"
    - ⇒ We'll be cheating here ... it will be "mental" action in fact returning always "false" followed by "do-nothing" action
  - Create parameterized sense "want-to-switch-to"

## Assignment 8 (or Homework)

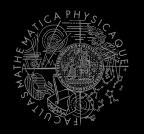

- Evolve DeathMatchBot in yaPOSH more
  - That arms himself and is able to fight an opponent
  - Does not stuck (for long)
  - Assesses behavior switching

## Assignment Cheatsheet

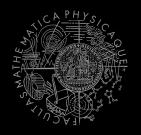

- Access Pogamut modules from POSH actions and senses!
  - this.ctx.getItems().getSpawnedItems(ItemType.Categor
    y.WEAPON)
  - MyCollections.getFiltered(Collection, new IFilter<Item>() {...})
- Handling unreachable items:
  - this.ctx.getNavigation().addStrongNavigationListener
    (...STUCK\_EVENT...)
  - myTabooSet.add() & myTabooSet.filter(...)
- Specifying weapon preferences:
  - this.ctx.getWeaponPrefs().addGeneralPref(ItemType.FLAK\_CAN NON,true)

.addGeneralPref(ItemType.ROCKET\_LAUNCHER,true);

## PogamutCup 2013 Sign-up today!

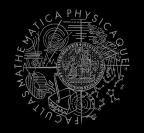

Find us at <a href="http://www.pogamutcup.com">http://www.pogamutcup.com</a>

DeathMatch 1v1

## Sign-up till 1.5.2013

Submit your bot till 13.5.2013

Attend the workshop at 16.5.2013 (free lunch ;-)

Win the prize-money!

## **Questions?** I sense a soul in search of answers...

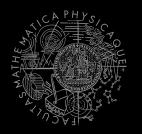

- We do not own the patent of perfection (yet...)
- In case of doubts about the assignment, tournament or hard problems, bugs don't hesitate to contact us!
  - Jakub Gemrot (Monday practice lessons)
     jakub.gemrot@gmail.com
  - Michal Bída (Thursday practice lessons)
    - michal.bida@gmail.com